УДК 519.688 https://doi.org/10.26160/2541-9579-2019-6-11-13

## **ПРОГРАММА ДЛЯ ИССЛЕДОВАНИЯ АЛГОРИТМА ПОСТРОЕНИЯ АМПЛИТУДНОГО СПЕКТРА**

## *Каширов Е.С., Эфендиева А.А., Масленников А.Л.*

*Московский государственный технический университет имени Н.Э. Баумана, г.Москва*

**Ключевые слова:** спектр сигнала, алгоритм построения амплитудного спектра, автокорреляционная функция, оконная функция, быстрое преобразование Фурье, MathWorks MATLAB.

**Аннотация.** В статье описывается программа с графическим пользовательским интерфейсом, написанная в среде научных вычислений Mathworks MATLAB, для наглядной демонстрации влияния различных факторов на точность и качество определения амплитудного спектра заданного сигнала. В программе реализованы два алгоритма построения спектра, в одном из которых быстрое преобразование Фурье применяется к исходному дискретному сигналу, а во втором к автокорреляционной функции сигнала.

## **SOFTWARE FOR DEMONSTRATION SIGNAL SPECTRUM ALGORITHMS**

#### *Kashirov E.S., Efendieva A.A., Maslennikov A.L.*

*Bauman Moscow State Technical University, Moscow* 

**Keywords:** signal spectrum, signal spectrum algorithm, autocorrelation function, window function, fast Fourier transform, MathWorks MATLAB.

Abstract. In this paper the software, developed in MathWorks MATLAB, for demonstration how different variation in signal spectrum algorithm affects the accuracy of the amplitude signal spectrum, is described. Two algorithms of signal spectra computation are considered.

#### *Введение*

Анализ спектральных характеристик сигналов крайне важен в задачах цифровой обработки сигналов [1-2]. Как правило, речь идет об анализе частотных составляющих сигнала по графику спектральной плотности мощности или графику амплитудного одностороннего спектра [3]. При этом, в рамках учебного процесса при теоретико-математической форме изложения материала, студенту зачастую достаточно тяжело понять влияние различных факторов на качество и точность построения амплитудного спектра сигнала. В этом случае целесообразно использовать наглядные средства демонстрации, например для применения метода Монте-Карло к задачам численного интегрирования [4]. В данной статье описывается программа с графическим пользовательским интерфейсом, написанная в среде научных вычислений Mathworks MATLAB, для построения амплитудного одностороннего спектра сигнала при изменении различных факторов, влияющих на точность его определения.

В программе реализованы два алгоритма вычисления амплитудного спектра сигнала. В первом алгоритме спектра сигнала вычисляется с использованием быстрого преобразования Фурье, примененного к исходному дискретному сигналу  $s(k)$ , состоящему из  $K$  точек и умноженному на оконную функцию. Во втором алгоритме для вычисления амплитудного спектра сначала оценивается автокорреляционная функция исходного сигнала, а уже к полученному результату применяется быстрое преобразование Фурье [5-6].

*Первый алгоритм вычисления амплитудного спектра* Данный алгоритм можно описать следующим образом:

1) из сигнала удаляется среднее значение

$$
s(k) = s(k) - E[s(k)];
$$

2) сигнал умножается на заданную оконную функцию *W*(*k*)

$$
y(k) = s(k)W(k);
$$

3) вычисляется быстрое преобразование Фурье *S*(*n*) по *N* точкам

$$
S(n) = \sum_{k=0}^{K} y[k] e^{-2\pi jkn/N} ;
$$

4) вычисляется двухсторонний амплитудный спектр и нормируется на заданное количество точек преобразования Фурье

$$
S(n) = \frac{|S(n)|}{N};
$$

5) алгоритмически выделяется односторонний амплитудный спектр;

6) проводится корректировка магнитуды полученного одностороннего амплитудного спектра на коэффициент 2, но за исключением составляющей на нулевой частоте;

7) вычисляется вектор частот, соответствующих рассчитанному амплитулному спектру. равномерно распределенный от нуля до частоты Найквиста.

Для рассмотренного алгоритма вычисления амплитудного спектра в программе предусмотрена возможность использования (переключатель «Через БПФ(fft) с нормировкой») и неиспользования нормировки (переключатель «Через БПФ(fft) без нормировки») на количество точек *N* преобразования Фурье. Вычисление быстрого преобразования Фурье осуществляется с использованием встроенной в MATLAB функции fft(). Дополнительно реализованы следующие варианты удаления среднего и использования оконной функции:

1) без удаления среднего и без использования оконной функции;

2) без удаления среднего и с использованием оконной функции;

3) с удалением среднего и без использования оконной функции;

4) с удалением среднего и с использованием оконной функции.

#### Второй алгоритм вычисления амплитудного спектра

Во втором алгоритме определения амплитудного спектра сначала вычисляется оценка автокорреляционной функции

$$
\hat{R}_s(\tau) = \frac{1}{K} \sum_{k=1}^K s(k+\tau)s(k).
$$

затем вычисляется оценка одностороннего преобразования Фурье

$$
\hat{\Phi}_s(n) = \sum_{k=0}^{\infty} \hat{R}_s(k) W(k) e^{-2\pi j k n/N}
$$

а на заключительном этапе вычисляется амплитудный спектр и формируется вектор соответствующих частот.

#### Интерфейс программы

Внешний вид разработанной программы, представлен на рис. 1.

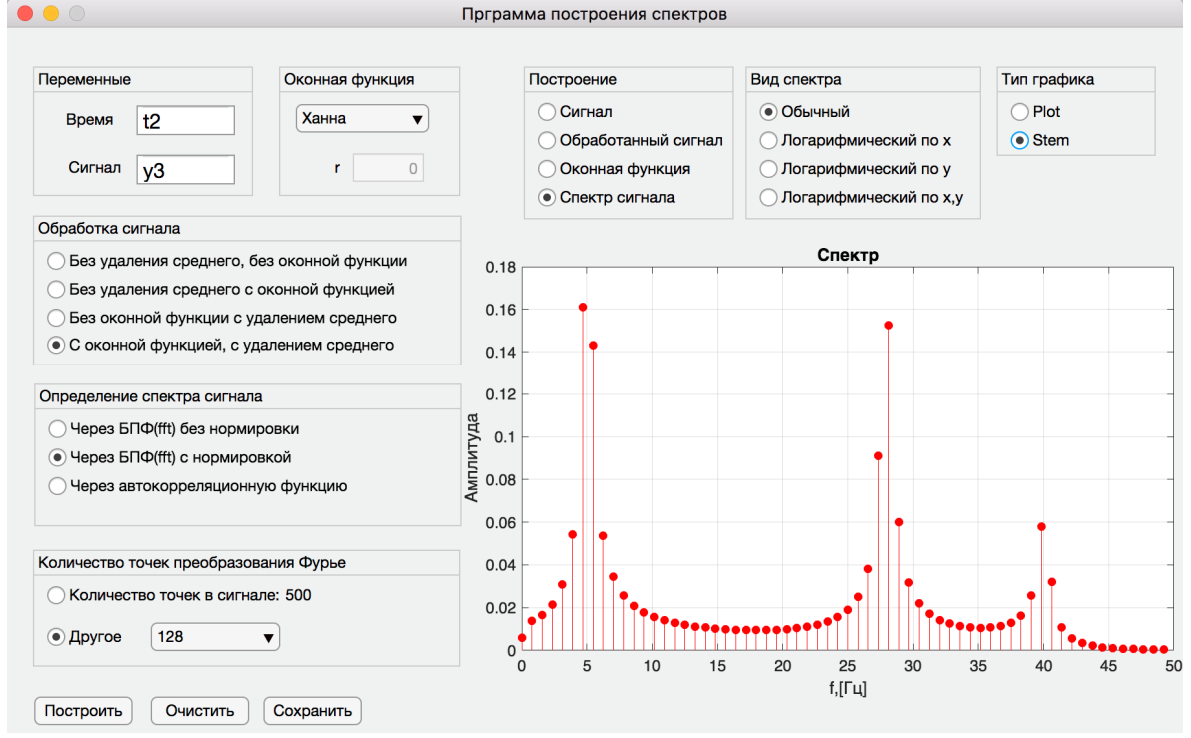

Рис. 1. Внешний вил программы

Для построения графика амплитудного спектра в интерфейсе программы необходимо задать имена переменных в которых в памяти MATLAB'а уже хранятся аранее сгенерированный сигнал и соответствующий ему вектор времени, а также количество точек преобразования Фурье (по умолчанию равное количеству точек в сигнале), вид оконной функции (используются оконные функции Ханна, Хэминга и Кули-Тьюки) и ее параметры при необходимости. Затем выбираются варианты алгоритма построения и отображения амплитудного спектра, а уже при нажатии на кнопку «Построить» происходит вычисление амплитудного спектра и построение выбранного графика. Кнопка «Очистить»

реализует функцию очистки памяти и сброс всех вычислений, а нажатие на кнопку «Сохранить» позволяет сохранить текущий график в виде растрового изображения в формате PNG.

Помимо графика спектра в программе можно построить график исходного сигнала, оконной функции и результата умножения сигнала на оконную функцию. При построении амплитудного спектра можно выбрать масштаб осей: в абсолютных единицах, логарифмический по оси абсцисс, логарифмический по оси ординат, или логарифмический по обеим осям. Помимо этого, можно выбрать тип графика «Plot» при котором график прорисовывается в виде линий или «Stem» при котором график прорисовывается как дискретный набор данных.

#### **Список литературы**

- 1. Оппенгейм А.В., Шафер Р.В. Цифровая обработка сигналов: Пер. с англ. / Под ред. С.Я. Шаца. М.: Связь, 1979. 416 с.
- 2. Рабинер Л., Гоулд Б. Теория и применение цифровой обработки сигналов: пер. с англ. / Под ред. Ю.Н. Александрова. М.: Мир, 1978. – 848 с.
- 3. Shenoi B.A. Introduction to digital signal processing and filter design. John Wiley & Sons, Inc., 2006, 423 p.
- 4. Смагин А.В., Яковлев А.Ю., Масленников А.Л. Программа для исследования методов моделирования Монте-Карло в задачах численного интегрирования // Научный потенциал молодежи и технический прогресс: Материалы II международной студенческой научно-практической конференции. – Санкт-Петербург: СПбФ НИЦ МС, 2019. – С. 9-11. – DOI: 10.26160/2618-7493-2019-2-9-11.
- 5. Stoica P., Moses R. Spectral Analysis of Signals. Prentice Hall, Inc., 2005, 427 p.
- 6. Ljung L. System Identification Theory for the user.  $2<sup>nd</sup>$  edition. Prentice Hall, Inc., 1999, 609 p.

## *Сведения об авторах:*

**Каширов Егор Сергеевич** – студент, МГТУ имени Н.Э. Баумана, г.Москва; **Эфендиева Айна Ариф Кызы** – студентка, МГТУ имени Н.Э. Баумана, г.Москва; **Масленников Андрей Леонидович** – старший преподаватель кафедры «Системы автоматического управления», МГТУ имени Н.Э. Баумана, г.Москва.

УДК 681.5 https://doi.org/10.26160/2541-9579-2019-6-13-16

# **АЛГОРИТМ ОПРЕДЕЛЕНИЯ МОМЕНТА КРИТИЧЕСКОГО ИЗНОСА РЕЗЦА ПРИ ТОКАРНОЙ ОБРАБОТКЕ**

## *Игнатьев М.А., Игнатьев А.А.*

*Саратовский государственный технический университет имени Гагарина Ю.А., г.Саратов*

**Ключевые слова:** токарная обработка, критический износ, распознавание. **Аннотация.** В данной статье рассматриваются методы контроля износа резца при токарной обработке, предлагается алгоритм для определения момента критического износа режущего инструмента по виброакустическим колебаниям.

## **ALGORITHM FOR DETERMINING THE MOMENT OF CRITICAL WEAR OF CUTTER DURING TURNING**

## *Ignatiev M.A., Ignatiev A.A.*

*Saratov State Technical University named after Yu.A. Gagarin, Saratov* 

**Keywords:** turning, critical wear, recognition.

Abstract. This article discusses methods of controlling the wear of the cutter during turning, proposes an algorithm for determining the moment of critical wear of the cutting tool by vibroacoustic oscillations.

В процессе токарной обработки материалов несвоевременная смена резца может привести к браку изготовляемых деталей или к неоптимальному использованию ресурса режущего инструмента, а, следовательно, к снижению качества деталей и финансовым потерям. В связи с этим возникла потребность в создании системы контроля критического износа резца при точении труднообрабатываемых материалов.

Целью данной работы является разработка алгоритма для определения момента начала критического износа резца при точении труднообрабатываемых материалов.

Активный контроль износа резца можно произвести как прямыми методами, так и косвенными. Применение прямых методов контроля износа резца (лазерные, электромеханические, ультразвуковые и др.) в производственных условиях является затруднительным и нерациональным. К косвенным методам относятся: измерение температуры резания и электрических характеристик зоны резания, измерение термоэлектродвижущей силы резания, силовые измерения, измерение мощности резания, виброакустические измерения.

Одним из надежных в реализации методов является виброакустический метод обнаружения критического износа резца, который заключается в математической обработке сигнала с датчика вибраций.